# **PEMBUATAN SISTEM INFORMASI PERHITUNGAN HARGA POKOK PRODUKSI DENGAN METODE** *JOB COSTING* **PADA PT. X**

Sebastian Suhandi<sup>1</sup>, Rudy Adipranata<sup>2</sup>, Lily Puspa Dewi<sup>3</sup> Program Studi Teknik Informatika Fakultas Teknologi Industri Universitas Kristen Petra Jl. Siwalankerto 121 – 131 Surabaya 60236 Telp. (031) – 2983455, Fax. (031) - 8417658 E-mail: yoru\_jr@yahoo.com<sup>1</sup>, rudya@petra.ac.id<sup>2</sup>, lily@petra.ac.id<sup>3</sup>

**ABSTRAK:** PT.X merupakan perusahaan yang bergerak di bidang perakitan box aluminium dimana perusahaan ini merakit dan memproduksi box aluminium untuk mobil sesuai pesanan pelanggan, sehingga produksi baru dilakukan bila ada pesanan pelanggan (*job order*). Semua pencatatan terkait penerimaan order, pemesanan bahan baku, penggunaan bahan baku, stok, dan penghitungan harga pokok produksi dilakukan secara manual. Dalam menentukan harga pokok produksi, owner melakukan perhitungan estimasi harga pokok produksi hanya berdasarkan biaya bahan baku saja, owner seringkali tidak terlalu memperhatikan biaya tenaga kerja maupun biaya overhead. Perhitungan harga pokok produksi secara akurat merupakan hal yang penting karena hal ini membantu perusahaan untuk memastikan harga jual yang telah ditetapkan dengan menutup semua biaya yang digunakan. Pencatatan secara manual tentunya dapat memperlambat kinerja dan meningkatkan kemungkinan perhitungan harga pokok produksi yang tidak akurat.

Berdasarkan latar belakang permasalahan tersebut, maka dirancang sebuah aplikasi untuk melakukan perhitungan Harga Pokok Produksi. Proses perancangan sistem dari aplikasi ini melalui beberapa tahap, dimulai dengan melakukan survei sistem produksi perusahaan, analisa data, merancang *Data Flow Diagram* dan *Entity Relationship Diagram* dari aplikasi yang akan dibuat. Proses pembuatannya menggunakan Microsoft Visual Studio .Net 2005 sebagai bahasa pemrogramannya dan Microsoft SQL Server 2005 sebagai *database*. Perhitungan harga pokok produksi dilakukan dengan menggunakan metode *Job Costing*.

Hasil yang diperoleh dari aplikasi yang telah dibuat antara lain, dapat menyimpan pemakaian bahan baku baik yang sesuai Bill of Material ataupun tambahan pada aktualnya, pemakaian tenaga kerja, dan sebagainya yang berkaitan dengan proses produksi tersebut. Selain itu aplikasi yang telah dibuat dapat digunakan untuk mengalokasikan biaya-biaya yang terjadi pada saat proses produksi, dan dapat digunakan untuk mengolah data yang akan dapat menghasilkan laporan-laporan yang berkaitan dengan perhitungan Harga Pokok Produksi suatu produk secara otomatis.

**Kata Kunci:** Harga Pokok Produksi, *Job Costing*, *Aluminium Cargo Box*.

*ABSTRACT:* PT. X is a company that engages in the aluminium cargo box assembly. This company assembles and manufactures aluminium cargo box depends on customer's orders. Inventory, use of raw materials, and cost of goods manufactured are recorded manually. When it comes to determining the cost of goods manufactured, the owner calculates based on the cost of raw materials only, the owner did not pay enough attention to the labour cost and overhead cost. An accurate calculation of cost of goods manufactured is essential since it helps the company to make sure that the determined sales price can cover all the cost incurred. Manual recording could slow down the performance and increase the possibility of inaccurate calculation of cost of goods manufactured.

Based on the case, an application to do the calculation of cost of goods manufactured is designed. The process of designing application has gone through several stages, starting from doing survey on the production system, data analyzing, designing Data Flow Diagram and Entity Relationship Diagram of the application. The application uses Microsoft Visual Studio .Net 2005 as its programming language and Microsoft SQL Server 2005 as its database. The calculation of cost of goods manufactured is using Job Costing method.

Results that obtained from the application that have been made are raw material usage that can be saved based on Bill of Material or additional in the real process, labour usage, and so on associated with the production process. In addition, the application that has been made can be used to allocate the cost that occurs during the production process and to generate reports related to the calculation of Cost of Goods Manufactured of a product automatically.

**Keywords***:* Cost of Goods Manufactured, Job Costing, Aluminium Cargo Box.

## **1. PENDAHULUAN**

PT.X merupakan perusahaan yang bergerak di bidang perakitan *box* aluminium dimana perusahaan ini merakit dan memproduksi *box* aluminium untuk mobil sesuai pesanan pelanggan, sehingga produksi baru dilakukan bila ada pesanan pelanggan (*job order*). Berdasarkan wawancara dan observasi saat mengunjungi PT. X, sistem administrasi dan akuntansi di

perusahaan ini masih dilakukan secara manual, baik penerimaan *order*, pemesanan bahan baku, penggunaan bahan baku, stok, dan penghitungan harga pokok produksi. Kesulitan yang dialami yaitu karena masih menggunakan sistem yang manual, maka kinerja perusahaan lebih lambat sebab semua pengecekan, pencarian data, penghitungan, dan pembuatan laporan harga pokok produksi ini dilakukan secara manual, sehingga juga tidak menutup kemungkinan terjadinya kesalahan-kesalahan dalam perhitungan (*human error*). Saat ini, perusahaan sedang melakukan pembuatan dan pengembangan sistem informasi akuntansi untuk proses akuntansinya. Dengan dibuatnya perhitungan harga pokok produksi ini diharapkan dapat membantu untuk melengkapi sistem informasi tersebut.

Oleh karena itu sistem informasi yang dapat menghitung harga pokok produksi yang menuju ke laporan laba-rugi perusahaan merupakan laporan penting yang dibutuhkan oleh pihak manajemen strategis perusahaan. Sistem akan menghitung dan mencatat tenaga kerja yang dibutuhkan sesuai *job order* dan juga menghitung pemakaian bahan baku secara standart maupun aktual. Pada akhirnya sistem akan menunjukkan biaya pembuatan tiap unit *box* aluminium yang dipesan pelanggan maupun biaya produksi total dalam satu periode pencatatan dan berapa keuntungan ataupun kerugiannya.

# **2. LANDASAN TEORI**

## **2.1 Akuntansi Biaya**

Akuntansi biaya adalah proses pencatatan, penggolongan, peringkasan dan penyajian biaya pembuatan dan penjualan produk atau jasa, dengan cara-cara tertentu, serta penafsiran terhadapnya. Objek dari kegiatan akuntansi biaya adalah biaya. Dalam arti luas biaya berarti pengorbanan sumber ekonomi, yang diukur dalam satuan uang, yang telah terjadi atau yang kemungkinan akan terjadi untuk tujuan tertentu [1].

Akuntansi biaya dapat berperan sebagai akuntansi keuangan karena mencatat, menggolongkan, meringkas, dan menyajikan, serta menafsirkan informasi biaya ditujukan untuk memenuhi kebutuhan pemakai luar perusahaan. Akuntansi biaya juga dapat berperan sebagai akuntansi manajemen karena dapat ditujukan pula untuk memenuhi kebutuhan pemakai dalam perusahaan. Dengan demikian, akuntansi biaya bersifat unik karena merupakan bagian dari dua tipe akuntansi, yaitu akuntansi manajemen dan akuntansi keuangan [1].

# **2.2 Harga Pokok Produksi**

Dalam produksi suatu barang terdapat dua jenis biaya, yaitu biaya produksi dan biaya non-produksi. Biaya produksi merupakan biaya-biaya yang dikeluarkan dalam pengolahan bahan baku menjadi barang jadi. Sedangkan biaya non-produksi merupakan biaya-biaya yang dikeluarkan untuk kegiatan nonproduksi, yang meliputi biaya pemasaran dan biaya administrasi. Harga pokok produksi hanya terdiri dari biaya produksi saja [1].

Harga pokok produksi terdiri dari unsur-unsur biaya produksi berikut ini:

- 1. Biaya bahan baku langsung (*direct material costs*)
- 2. Biaya tenaga kerja langsung (*direct labor costs*)

3. Biaya overhead pabrik (*manufacture overhead costs*)

## **2.3 Penyusutan Aktiva Tetap**

Jumlah yang dapat disusutkan dialokasikan ke setiap periode akuntansi selama masa manfaat aktiva dengan berbagai metode yang sistematis [2]. Adapun metode penyusutan yang biasanya digunakan adalah terdiri dari :

- 1. Metode penyusutan yang berdasarkan waktu yaitu metode garis lurus, metode pembebanan yang menurun yang terdiri dari metode jumlah angka tahun dan metode saldo menurun atau metode saldo menurun berganda.
- 2. Metode penyusutan berdasarkan penggunaan yaitu metode jam jasa dan metode jumlah unit produksi.
- 3. Metode penyusutan yang berdasarkan kriteria lainnya yaitu metode berdasarkan jenis kelompok, metode analisis, metode sistem persediaan.

## **2.4** *Data Flow Diagram*

*Data Flow Diagram* adalah representasi sebuah sistem secara grafis yang digambarkan dengan sejumlah simbol tertentu untuk menunjukkan perpindahan atau aliran data dalam proses-proses yang terjadi dalam suatu sistem.

*Data Flow Diagram* menggunakan 4 macam simbol dasar, yaitu *entity*, *data flow*, proses dan *data store* [3].

# **2.5** *Entity Relationship Diagram*

Sebuah *Entity Relationship Diagram* mendokumentasikan data sebuah perusahaan dengan cara menentukan data yang terdapat dalam tiap *entity* dan *relationship* (hubungan) antara sebuah *entity* dengan yang lainnya [3]. Jenis relasi yang digunakan antar *entity* yaitu *cardinality* (*one* dan *many*), *mandatory* (kewajiban suatu *entity* untuk berelasi), dan *identifying relationship*  (ketergantungan antara *entity* yang satu dengan *entity* yang lainnya) [4].

# **3. ANALISIS DAN DESAIN SISTEM**

## **3.1 Analisis Sistem Lama**

Analisis sistem lama perusahaan dilakukan untuk mengetahui hal-hal apa saja yang diperlukan oleh perusahaan dan apa saja masalah yang selama ini ada di dalam perusahaan. Analisis ini dibuat untuk dapat mengambil keputusan dalam desain sistem perusahaan yang baru.

#### **3.1.1 Proses Penjualan dan Produksi**

Penjualan berlangsung mulai dari *customer* meminta *order*, lalu perusahaan membuat surat penawaran harga. Setelah *customer* setuju dengan harga yang diberikan perusahaan, maka perusahaan mulai memproses pembuatan box. Proses pertama adalah divisi *Production Planning Inventory Control* menerima surat perintah kerja dari divisi sales dan mulai membuat *order* perintah kerja yang kemudian diberikan ke bagian produksi.

Setelah pembuatan barang selesai, bagian administrasi membuat beberapa surat untuk diberikan ke *owner* perusahaan. Selanjutnya *owner* membuat surat ukuran box dan harga jual box yang dikenal dengan surat keterangan rubah bentuk. Selanjutnya bagian keuangan membuat surat permohonan transfer, nota dan faktur pajak (bila diminta oleh *customer*) yang ditujukan ke *customer* untuk memberitahu bahwa barang telah selesai dan memberikan nota yang diberikan kepada *customer* untuk tanda pembayaran.

#### **3.2 Analisis Permasalahan**

Proses perhitungan harga pokok produksi pada PT. X dilakukan secara sederhana, hanya berdasarkan biaya bahan baku. Perusahaan bisa mengalami kerugian karena adanya kemungkinan harga pokok produksi yang sesungguhnya melebihi perhitungan perusahaan tersebut, sehingga pengambilan keputusan terhadap harga jual produk perusahaan ini pun dapat menjadi kurang tepat.

Proses pencatatan pengambilan bahan baku dari stok gudang juga dilakukan secara manual dengan kertas dan nanti diinputkan hasil pengurangan bahan di Microsoft Excel. Hal ini menimbulkan kemungkinan terjadinya kesalahan dalam perhitungan pengurangan stok bahan baku**.**

#### **3.3 Analisis Kebutuhan**

Dari masalah-masalah yang ada, maka perusahaan membutuhkan sebuah sistem sebagai berikut:

- 1. Sistem terkomputerisasi yang mampu melakukan pencatatan data tenaga kerja, data *overhead*, dan data harga pokok produksi baik estimasi maupun yang sesungguhnya. Hal tersebut dibutuhkan agar dapat memudahkan *user* dalam melakukan pencatatan data dengan tepat.
- 2. Sistem yang mampu melakukan pencatatan dan mampu melakukan update stok bahan baku sesuai dengan metode yang sudah ditentukan perusahaan.
- 3. Sistem yang dapat memberikan informasi perhitungan harga pokok produksi dengan menggunakan metode *job order costing*.
- 4. Sistem yang dapat membantu dalam menghasilkan laporan-laporan yang dibutuhkan oleh perusahaan.

#### **3.4** *Data Flow Diagram*

Desain DFD Sistem Informasi Perhitungan HPP pada PT. X dimulai dari *Context Diagram.*

*Context diagram* pada Gambar 1 merupakan gambaran sistem yang dibuat pada PT.X. Dari *context diagram* tersebut terdapat 5 *external entity* yang berkaitan dengan sistem, yaitu:

- 1. *Customer* melakukan pemesanan ke PT.X dengan memberikan data *order*. Data *order* masuk ke sistem, lalu *customer* menerima data penawaran dari sistem. *Customer* yang jadi memesan memberikan data *order* ke sistem.
- 2. PPIC membuat data *master* tenaga kerja dan *overhead*. PPIC menerima data *order* customer dari

sistem, lalu membuat SPK dan data order SPK itu diinputkan ke sistem beserta data *bill of material* pesanan tersebut. Bila pesanan / SPK telah selesai diproduksi, maka sistem memberikan data SPK yang selesai kepada PPIC.

- 3. Gudang menerima data permintaan barang dari sistem, lalu gudang memberikan data penerimaan barang ke sistem untuk mengindikasikan data barang keluar.
- 4. Produksi memberikan data pemakaian bahan baku dan data pemakaian tenaga kerja ke sistem beserta data SPK yang telah selesai diproduksi.
- 5. *Owner* menerima Laporan Harga Pokok Produksi dari sistem.

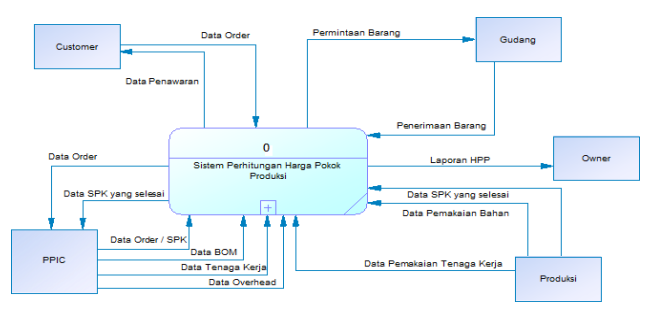

**Gambar 1** *Context Diagram*

Gambar 2 merupakan DFD *level* 0 dari Sistem Informasi Perhitungan HPP ini. Prosesnya meliputi penerimaan *order,* pembuatan *bill of material* dari *order* yang diterima tersebut, lalu *bill of material* yang sudah jadi digunakan sebagai dasar harga jual kepada *customer* melalui penawaran. Penawaran yang diterima akan menjadi SPK. Produksi dilaksanakan berdasarkan SPK. Produksi meliputi pengambilan bahan, pemakaian tenaga kerja, dan *overhead.* Hasil dari perhitungan harga pokok produksi ini disimpan dalam tabel produksi dan dilaporkan kepada *owner* melalui Laporan HPP.

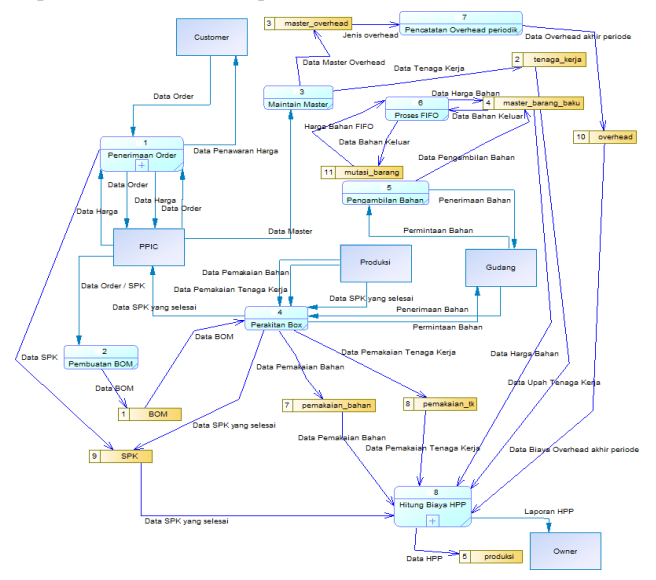

**Gambar 2 DFD** *Level* **0**

#### **3.5** *Entity Relationship Diagram*

*Entity Relationship Diagram* terdiri dari 2 macam, yaitu *Conceptual Data* Model yang menjelaskan relasi antar *entity*  secara konseptual dan *Physical Data Model* yang menjelaskan *entity* secara fisik, yang menjelaskan hubungan antara struktur tabel masing-masing *entity.*

#### **3.5.1** *Conceptual Data Model*

*Entity Relationship Diagram* dari Sistem Informasi Perhitungan HPP PT. X secara konseptual dapat dilihat pada Gambar 3, terdiri dari 29 tabel yang saling berelasi.

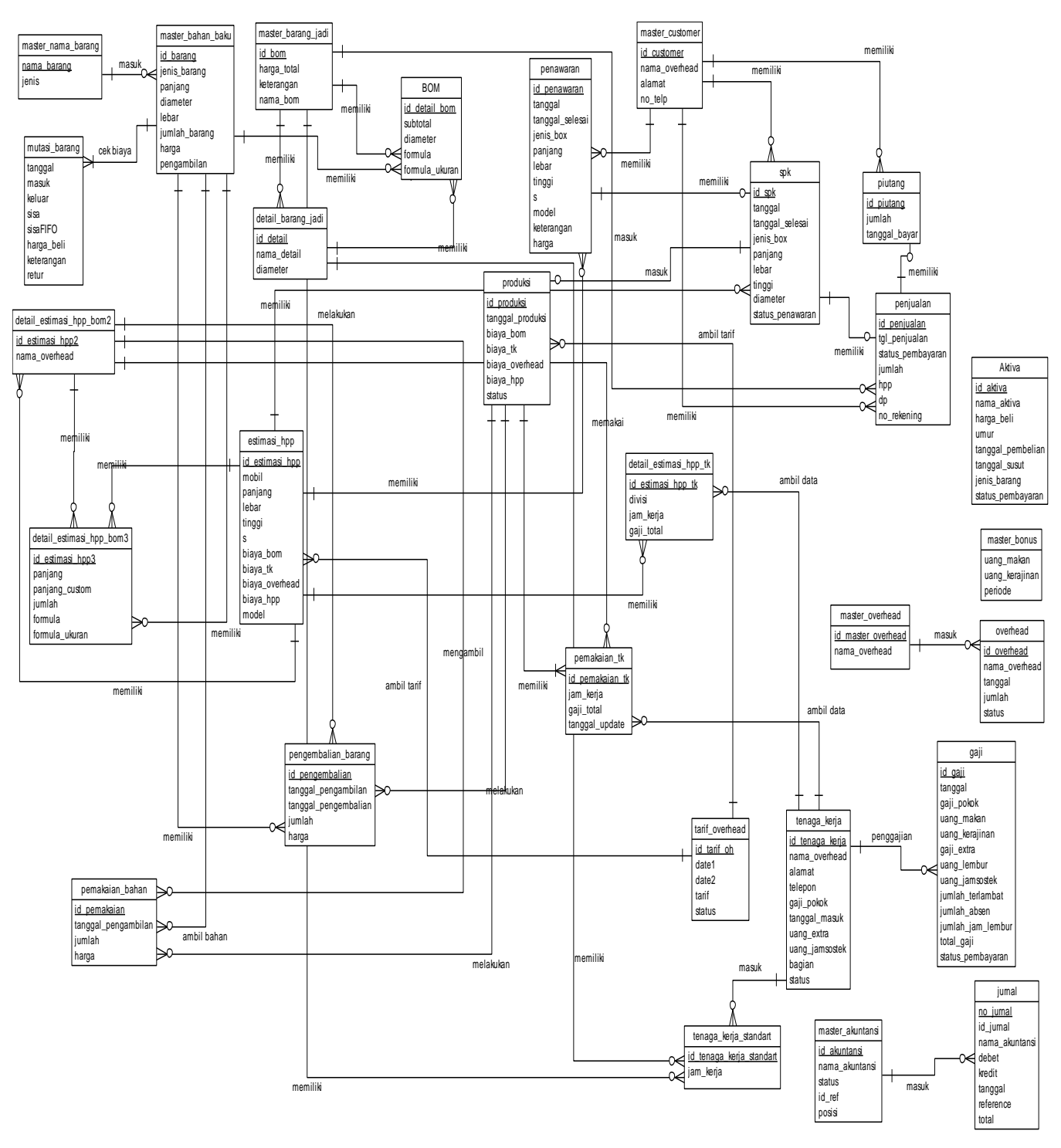

**Gambar 3** *Conceptual Data Model*

# **4. IMPLEMENTASI DAN PENGUJIAN SISTEM**

Pada bab ini dijelaskan mengenai pengujian sistem dari aplikasi yang dibuat. Pengujian dilakukan pada halaman atau menu yang ada untuk mengetahui kelayakan program untuk dipergunakan.

## **4.1 Pengujian Berdasarkan Studi Kasus**

Pada tanggal 1 Mei 2014 *Customer* PT.X yang bernama Benny Limanto ingin memesan *box* untuk mobil jenis Granmax. Pak Benny Limanto menghubungi PT.X untuk mendapat informasi harga untuk mobil jenis Granmax dengan ukuran box 3000 x 1900 x 1530, S10 dan modelnya *Half Box*.

PT. X membuat estimasi harga pokok produksi dahulu untuk menentukan harga jual box pesanan Pak Benny Limanto.

Bagian PPIC melakukan pengecekan pada daftar *bill of material*  PT. X, dan ternyata belum ada *bill of material* untuk membuat jenis *box* Granmax, sehingga PPIC membuat *bill of material* Granmax baru pada *form* BOM, seperti pada Gambar 4.

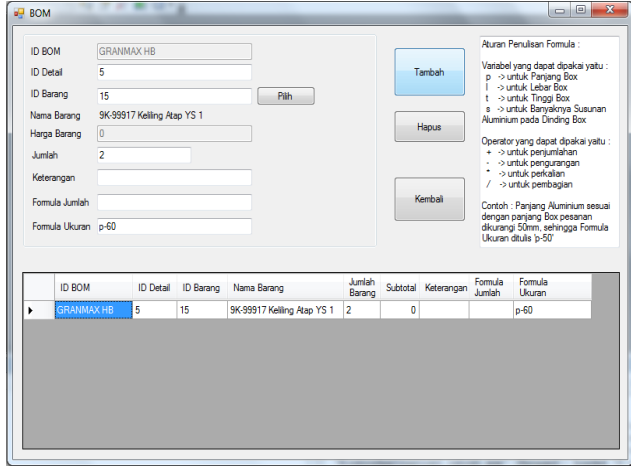

**Gambar 4** *Form Bill of Material*

Setelah *user* membuat *bill of material* sesuai yang dibutuhkan untuk memproses pesanan Pak Benny Limanto, *user* menuju ke *form* tenaga kerja standart untuk menentukan jam tenaga kerja yang standart seperti pada Gambar 5.

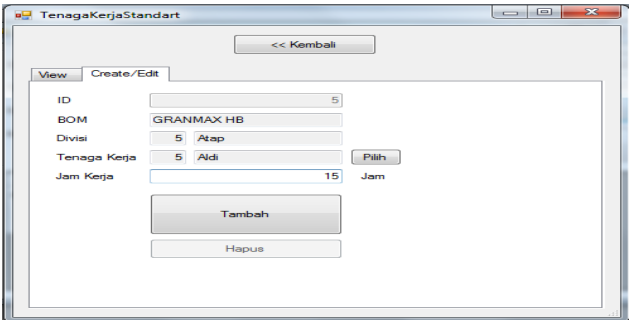

**Gambar 5** *Form* **Tenaga Kerja Standart**

*User* yang sudah membuat *bill of material* dan tenaga kerja standart perlu untuk menentukan tarif *overhead* agar dapat memperoleh nilai *overhead* yang akan dibebankan. Pada *form*  tarif *overhead*, *user* hanya perlu menentukan *range* periode tarif saja, selanjutnya program yang akan menghitung tarif *overhead*  berdasarkan total biaya *overhead* pada periode tersebut dibagi dengan total volume *box* yang sudah jadi pada periode tersebut, sehingga diperoleh tarif *overhead* per m<sup>3</sup> box. Pembuatan tarif *overhead* dapat dilihat pada Gambar 6.

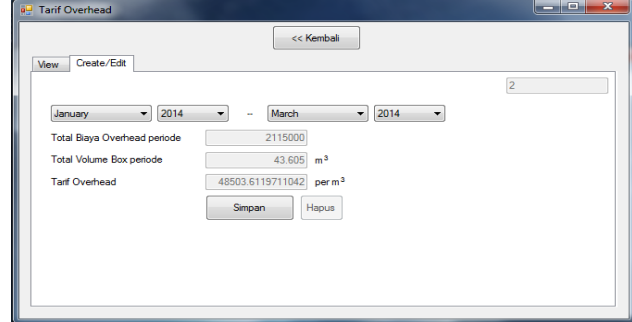

**Gambar 6** *Form* **Tarif** *Overhead*

*User* telah mendapat 3 hal utama untuk menentukan estimasi harga pokok produksi yaitu daftar bahan baku yang dibutuhkan, jam tenaga kerja standart, dan tarif *overhead*. Namun karena pesanan Pak Benny Limanto itu merupakan ukuran *box* yang tidak standart karena panjang, lebar, dan tinggi ukuran *box* yang dipesan melebihi ukuran normalnya, maka *user* menuju ke *form*  estimasi HPP untuk menghitung biaya sesuai ukuran yang diminta Pak Benny Limanto. Pada *form* estimasi HPP, program dapat menghitung total biaya bahan baku yang dibutuhkan untuk membuat *box* pesanan *customer* yang ukurannya tidak standart itu dengan cara menghitung jumlah bahan baku berdasarkan *formula* yang sudah ditentukan *user* saat membuat *bill of material* di *form* BOM. Perhitungan *formula* dengan cara *parser*  ini menggunakan *source code* dari Rocky Mountain Computer Consulting, Inc. [5]. Selain itu *form* estimasi HPP ini juga dapat menghitung biaya tenaga kerja yang dibutuhkan untuk memproses pesanan *customer* yang tidak standart, namun *user*  tetap harus memasukkan perkiraan jam pemakaian tenaga kerjanya. *Form* estimasi HPP ini menghasilkan *output* berupa nilai estimasi harga pokok produksi sesuai pesanan *customer.*  Pembuatan estimasi HPP dapat dilihat pada Gambar 7.

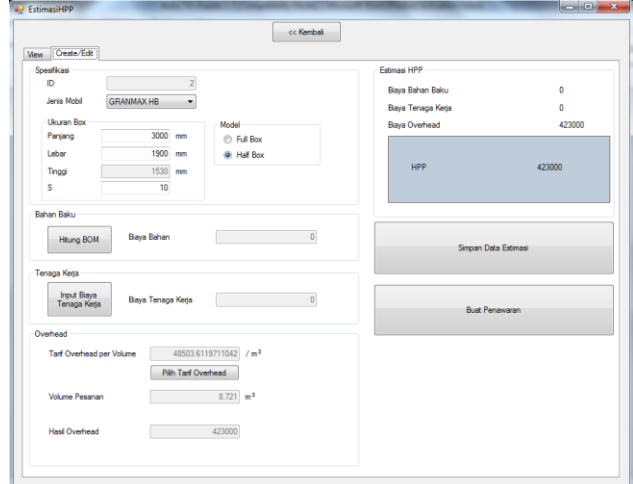

**Gambar 7** *Form* **Estimasi HPP**

Estimasi HPP yang sudah terbentuk dapat digunakan sebagai dasar pembuatan SPK untuk diajukan ke *customer*. Pada *form*  SPK, *user* perlu memilih estimasi HPP yang dibutuhkan sesuai pesanan, agar didapatkan harga pokok produksinya. Lalu *user*  memasukkan nama *customer* dan harga jualnya. Pembuatan SPK dapat dilihat pada Gambar 8.

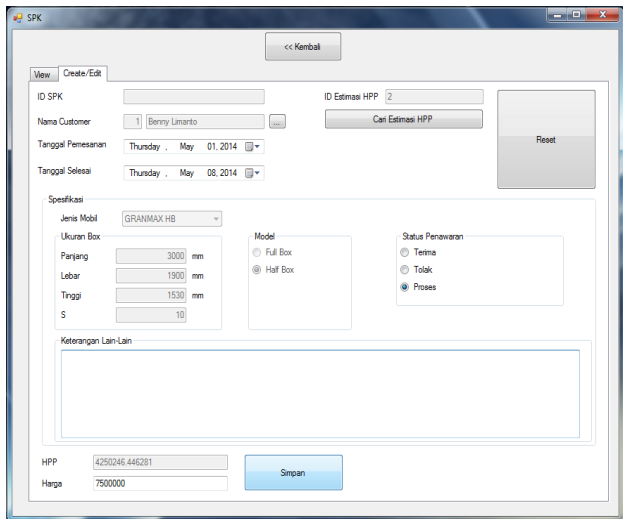

**Gambar 8** *Form* **SPK**

SPK yang telah disetujui *customer* dan telah dilakukan pembayaran uang muka dapat mulai dilakukan produksi. Pendaftaran SPK ke dalam produksi melalui *form* produksi seperti pada Gambar 9.

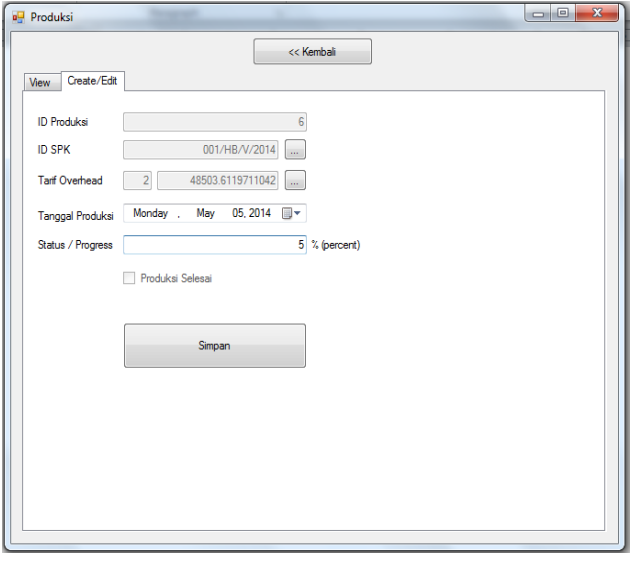

**Gambar 9** *Form* **Produksi**

Setelah SPK terdaftar ke dalam produksi, *user* dapat mulai melakukan pengambilan barang sesuai kebutuhan *bill of material* yang sudah dibuat sebelumnya. Pengambilan barang dilakukan dalam *form* pemakaian bahan. *User* dapat mengambil barang sesuai dengan BOM maupun menambah pengambilan barang bila ternyata yang dibutuhkan melebihi yang sudah ditentukan. *User* juga dapat melakukan pengembalian barang yang tidak terpakai atau yang tersisa dari produksi dalam *form* 

pemakaian bahan ini. *Form* untuk melakukan *input* pemakaian bahan dapat dilihat pada Gambar 10.

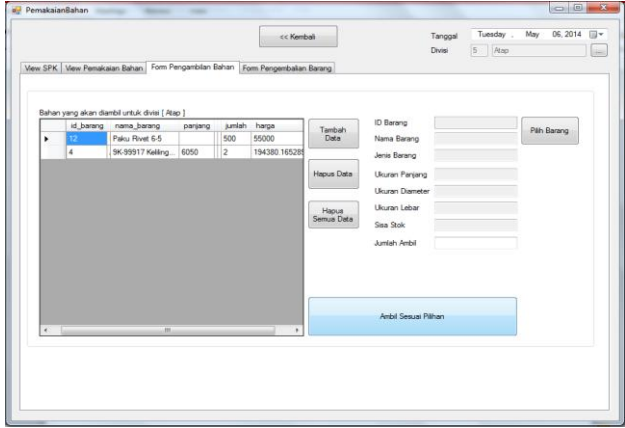

**Gambar 10** *Form* **Pemakaian Bahan**

Hasil dari *form* pemakaian bahan yaitu total harga bahan baku yang sebenarnya terpakai dalam produksi, dan hasil ini disimpan pada tabel produksi. Kemudian *user* perlu menghitung biaya tenaga kerja yang terpakai sesuai kenyataan dalam produksi. *User* menuju ke *form* pemakaian tenaga kerja untuk mencatat pemakaian tenaga kerja berdasarkan jam kerja tenaga kerja tersebut terhadap SPK yang sedang diproses produksi ini. *Form*  untuk mencatat pemakaian tenaga kerja dapat dilihat pada Gambar 11.

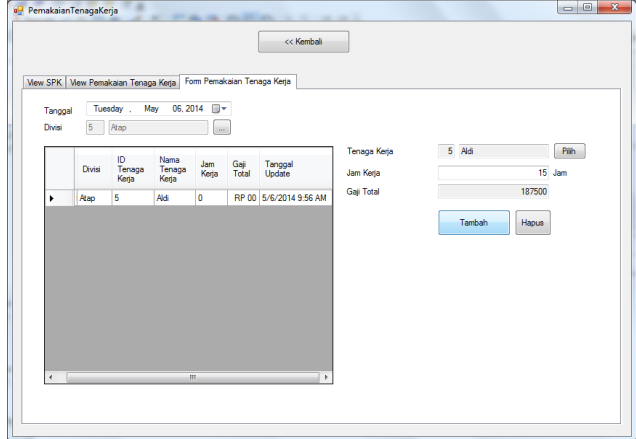

**Gambar 11** *Form* **Pemakaian Tenaga Kerja**

Apabila produksi telah selesai dilakukan, *user* harus melakukan *update* pada *form* produksi dengan mengganti status produksi menjadi 100% sehingga produksi untuk SPK itu ditandai sebagai produk jadi. Dalam studi kasus ini, PT. X selesai melakukan produksi pada tanggal 7 Mei 2014. Menandai produksi yang sudah selesai dapat dilakukan seperti pada Gambar 12.

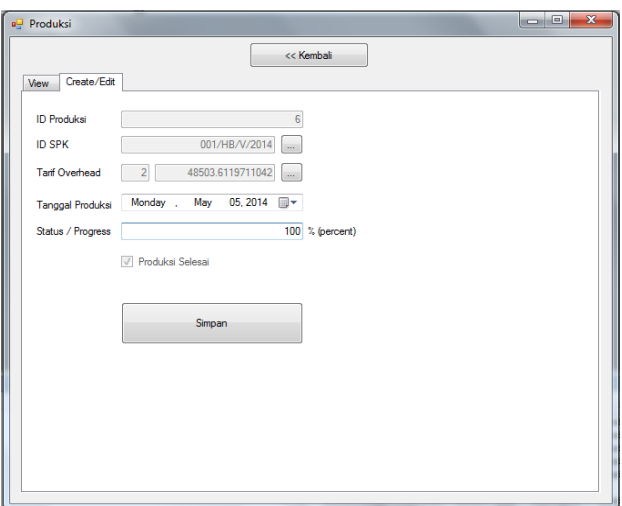

**Gambar 12 Produksi Selesai**

*User* dapat melihat laporan untuk SPK dengan *customer* Benny Limanto yaitu nomer SPK "001/HB/V/2014" yang sudah selesai diproduksi ini dengan menuju ke laporan produksi seperti pada Gambar 13.

|                                                                   |                                                     |                                        |                 |                           |                        |        | 5/7/2014     |  |  |  |  |
|-------------------------------------------------------------------|-----------------------------------------------------|----------------------------------------|-----------------|---------------------------|------------------------|--------|--------------|--|--|--|--|
|                                                                   |                                                     |                                        |                 | Laporan Produksi          |                        |        |              |  |  |  |  |
|                                                                   |                                                     |                                        |                 | SPK: 001/HB/V/2014        |                        |        |              |  |  |  |  |
|                                                                   |                                                     |                                        |                 | <b>Pengambilan Barang</b> |                        |        |              |  |  |  |  |
| <b>Divisi</b>                                                     | <b>Tanggal</b><br>Pengambilan                       | <b>Nama</b><br>Barang                  | Jenis<br>Barang |                           | Panjang                | Jumlah | <b>Biaya</b> |  |  |  |  |
| Atap                                                              | 06-May-2014                                         | Paku Rivet6-5                          | Paku            |                           |                        | 500.0  | 59,960.00    |  |  |  |  |
| Atap                                                              | 06-May-2014                                         | 9K-99917 Keliling/                     |                 | Aluminium                 | 6050                   | 2.0    | 400.000.00   |  |  |  |  |
| Dinding dan Rakit                                                 | 06-May-2014                                         | Paku Rivet6-5                          | Paku            |                           |                        | 88.0   | 10,560.00    |  |  |  |  |
| <b>Dinding dan Rakit</b>                                          | 06-May-2014                                         | 9K-99919 Dinding                       |                 | Aluminium                 | 6050                   | 18.0   | 5.560.000.00 |  |  |  |  |
| Pintu                                                             | 06-May-2014                                         | Paku Rivet6-5                          | Paku            |                           |                        | 134.0  | 16,080.00    |  |  |  |  |
| Pintu                                                             | 06-May-2014                                         | 9K-99915 Frame P                       |                 | Aluminium                 | 6050                   | 4.0    | 800,000.00   |  |  |  |  |
|                                                                   | Rp 6,846,600.00                                     |                                        |                 |                           |                        |        |              |  |  |  |  |
| Pengembalian Barang                                               |                                                     |                                        |                 |                           |                        |        |              |  |  |  |  |
| <b>Divisi</b>                                                     | <b>Tanggal</b><br>Pengembalian                      | <b>Nama</b><br>Barang                  |                 | <b>Jenis</b><br>Barang    | Panjang                | Jumlah | <b>Biaya</b> |  |  |  |  |
| Atap                                                              | 06-May-2014                                         | 9K-99917 Keliling Ats                  |                 | Aluminium                 | 6050                   | 1.0    | 200,000.00   |  |  |  |  |
| Dinding dan Rakit                                                 | 06-May-2014                                         | 9K-99919 Dinding YS                    |                 | Aluminium                 | 6050                   | 9.0    | 2.780.000.00 |  |  |  |  |
|                                                                   |                                                     | <b>Total Biaya Pengembalian Barang</b> |                 |                           | Rp 2,980,000.00        |        |              |  |  |  |  |
| Pemakaian Tenaga Kerja                                            |                                                     |                                        |                 |                           |                        |        |              |  |  |  |  |
| <b>Divisi</b><br>Nama Tenaga Kerja<br><b>Jam Kerja</b><br>Biaya   |                                                     |                                        |                 |                           |                        |        |              |  |  |  |  |
|                                                                   |                                                     | Aldi                                   |                 | 15                        |                        |        | 187,500.00   |  |  |  |  |
| Atap                                                              |                                                     |                                        |                 |                           |                        |        |              |  |  |  |  |
| Dinding dan Rakit Box                                             |                                                     | Dedi                                   |                 |                           | 13                     |        | 162,500.00   |  |  |  |  |
| Dinding dan Rakit Box                                             |                                                     | Lukas                                  |                 | 10                        |                        |        | 125,000.00   |  |  |  |  |
| Pintu                                                             |                                                     | Paul                                   |                 |                           | 15                     |        | 187,500.00   |  |  |  |  |
|                                                                   | Total Biaya Pemakaian Tenaga Kerja<br>Rp 662,500.00 |                                        |                 |                           |                        |        |              |  |  |  |  |
| Biaya Overhead berdasarkan Tarif                                  |                                                     |                                        |                 |                           |                        |        |              |  |  |  |  |
|                                                                   | <b>ID SPK</b><br>Biaya Overheadyang dibebankan      |                                        |                 |                           |                        |        |              |  |  |  |  |
| 001/HB/V/2014                                                     |                                                     |                                        |                 |                           |                        |        | 423.000.00   |  |  |  |  |
|                                                                   |                                                     |                                        |                 |                           |                        |        |              |  |  |  |  |
| Total Biaya Pengambilan Barang<br>Total Biava Pengembalian Barang |                                                     |                                        |                 | Rp<br>Rp                  | 6,846,600<br>2,980,000 |        |              |  |  |  |  |
| Total Biaya Pemakaian Bahan                                       |                                                     |                                        |                 | Ro                        | 3.866.600              |        |              |  |  |  |  |
| Total Biava Pemakaian Tenaga Kera                                 |                                                     |                                        |                 | Rp                        | 662.500                |        |              |  |  |  |  |

**Gambar 13 Laporan Produksi**

Rp

Total Biaya Overhead yang dibebanka **Total Harga Pokok Produksi** 

423,000

4,952,100

Setelah produksi selesai dilakukan, Pak Benny Limanto harus melunasi pembayaran ke PT. X sesuai jumlah yang belum dibayar, sebelum mobil dikirim ke Pak Benny Limanto. Total harga jual termasuk uang muka Pak Benny Limanto adalah sebesar Rp 7.500.000 dan biaya produksi untuk pesanan tersebut adalah Rp 4.952.100.

Pada tanggal 12 Mei 2014 , PT. X mendapat pesanan *box* dari *customer* bernama Nita Kalena. Pesanannya yaitu jenis mobil L300 dengan spesifikasi ukuran 3000 x 1900 x 1530 dengan S10 sama seperti pesanan Pak Benny Limanto namun berbeda jenis mobil. Karena jenis mobil L300 sudah pernah dibuat *bill of material*nya, maka *user* dapat langsung melakukan pembuatan SPK dengan estimasi HPP sesuai mobil L300 tersebut. Sebagai contoh harga jual ke Ibu Nita Kalena sebesar Rp 9.000.000. Contoh SPK untuk Ibu Nita Kalena dapat dilihat pada Gambar 14.

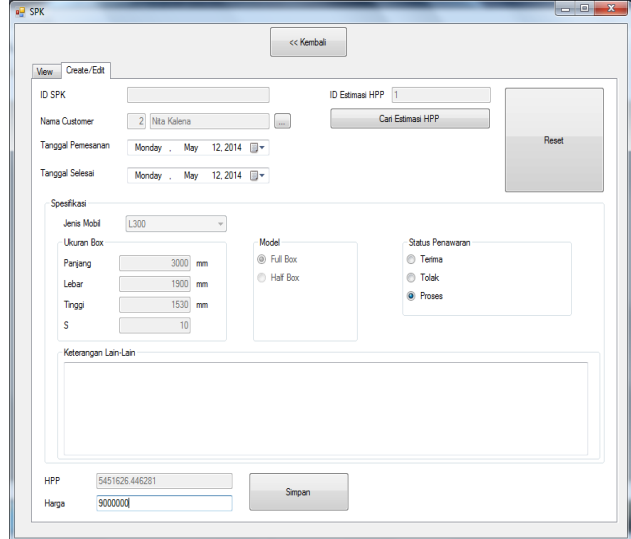

**Gambar 14 SPK Kedua**

*User* melakukan proses produksi seperti yang telah dilakukan sebelumnya, meliputi pemakaian bahan, pemakaian tenaga kerja, dan tarif *overhead*.

Pada tanggal 22 Mei 2014, pesanan Ibu Nita Kalena sudah selesai diproduksi.

Pada tanggal 23 Mei 2014, PT. X menerima pesanan dari *customer* lain lagi, dan harga jual yang disetujui adalah Rp 8.000.000. Proses produksi dilakukan seperti sebelumnya.

Pada akhir bulan, *user* harus memasukkan biaya gaji yang harus dibayarkan pada bulan itu, dalam kasus ini adalah bulan Mei 2014. *User* masuk ke *form* gaji tenaga kerja dan melakukan pencatatan data seperti pada Gambar 15.

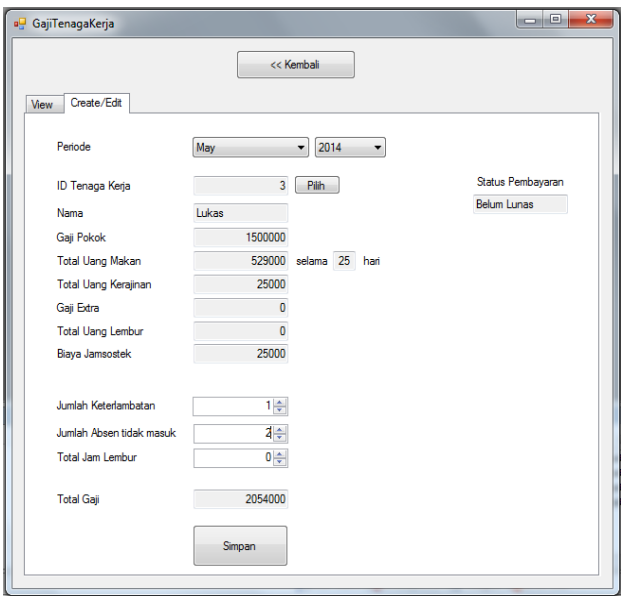

**Gambar 15** *Form* **Pembayaran Gaji**

Pada akhir bulan Mei 2014 ini, *user* juga harus memasukkan biaya *overhead* yang harus dibayarkan, contohnya air dan listrik, termasuk pencatatan beban penyusutan.

Setelah data-data yang meliputi harga jual, harga pokok produksi, biaya gaji, dan *overhead* dicatat seperti pada penjelasan sebelumnya, *user* dapat melihat laporan laba rugi produksi PT. X pada bulan Mei 2014. Laporan laba rugi produksi dapat dilihat pada Gambar 16.

|                           |                 | Laporan Laba Rugi Produksi |    | 5/28/2014    |  |
|---------------------------|-----------------|----------------------------|----|--------------|--|
|                           | Periode:        | May 2014                   |    |              |  |
| Penjualan                 | Rp              | 24,500,000.00              |    |              |  |
| <b>HPP</b>                | Rp              | 15,311,117.78              |    |              |  |
|                           |                 |                            | Rp | 9,188,882.22 |  |
| Selisih Gaji              | Rp              | 6,229,000.00               |    |              |  |
| Selisih Overhead          | Rp              | 546,000.00<br>$\ddot{}$    |    |              |  |
|                           |                 |                            | Rp | 6,775,000.00 |  |
| Laba / Rugi Kotor Periode | <b>May 2014</b> |                            | Rp | 2,413,882.22 |  |

**Gambar 16 Laporan Laba Rugi Produksi**

## **4.2 Hasil Pengujian Program**

Untuk mengetahui pendapat *user* terhadap program ini maka dilakukan penelitian penggunaan dari program ini. Sampel dalam penelitian ini adalah *user* yang akan menggunakan program ini pada PT. X. Pengujian terhadap *user* dilakukan dengan memberikan kuesioner kepada tiga orang responden yang telah melakukan uji coba terhadap aplikasi ini. Penilaian angket dilakukan dengan melingkari angka dengan keterangan 5 untuk terbaik dan 1 untuk yang terburuk.

#### **5. KESIMPULAN**

Dari hasil perancangan dan pembuatan sistem informasi perhitungan harga pokok produksi ini dapat diambil beberapa kesimpulan, antara lain:

- Sebanyak 66,67% *user* menyatakan desain *interface* program ini biasa saja.
- Dari segi kemudahan dalam pemakaian, program ini sudah baik. Hal ini berdasarkan jumlah *user* yang menilai baik dari segi kemudahan dalam pemakaian sebesar 66,67%.
- Dari segi kelengkapan informasi yang dibutuhkan perusahaan, program ini sudah baik. Hal ini berdasarkan jumlah *user* yang menilai baik dari segi kelengkapan informasi yang dibutuhkan perusahaan sebesar 100%.
- Dari segi keakuratan informasi dan data, program ini sudah baik. Hal ini berdasarkan jumlah *user* yang menilai baik sebesar 100%.
- Dari segi kesesuaian sistem dengan kebutuhan perusahaan, program ini sudah baik. Hal ini berdasarkan jumlah *user* yang menilai baik sebesar 66,67%.
- Dari segi laporan yang dihasilkan program secara keseluruhan, program ini sudah baik. Hal ini berdasarkan jumlah *user* yang menilai baik sebesar 100%.
- Dari segi penilaian program secara keseluruhan, program ini sudah baik. Hal ini berdasarkan jumlah *user* yang menilai baik sebesar 100%.

### **6. DAFTAR PUSTAKA**

- [1] Mulyadi. (2007). Akuntansi Biaya (Edisi 5, cetakan 8). Yogyakarta: Unit Penerbit dan Percetakan Sekolah Tinggi Ilmu Manajemen YKPN.
- [2] Ikatan Akuntansi Indonesia. (2002). Standar Akuntansi Keuangan (SAK). Salemba, Jakarta.
- [3] Kendall, Kenneth E. & Kendall, Julie E. (2013). *System*  Analysis and Design (9<sup>th</sup> ed.). New Jersey: Prentice Hall.
- [4] Whitten, Jeffrey L. & Bentley, Lonnie D. (2007). *System* Analysis and Design Methods (7<sup>th</sup> ed.). New York: McGraw-Hill.
- [5] Rocky Mountain Computer Consulting, Inc. (2010). *Evaluate mathematical expressions using code in VB .NET*. Retrieved January 20, 2014, from http://www.vbhelper.com/howto\_net\_evaluate\_expressions.html